## Viewing Team Members by Office

Last Modified on 05/24/2018 3:12 pm EDT

The Offices module can display the assigned team members and help you add new team member records to the system. (Typically the Team Members module is used to manage office assignments for existing team members. Learn more about users and team members .)

- 1. Navigate to **Internal** > **Offices**.
- 2. Select the office record you want to work with.
- 3. Click the **Team Members** tab.

The list shows team members currently assigned to the office.

4. Click the  $\blacksquare$  icon.

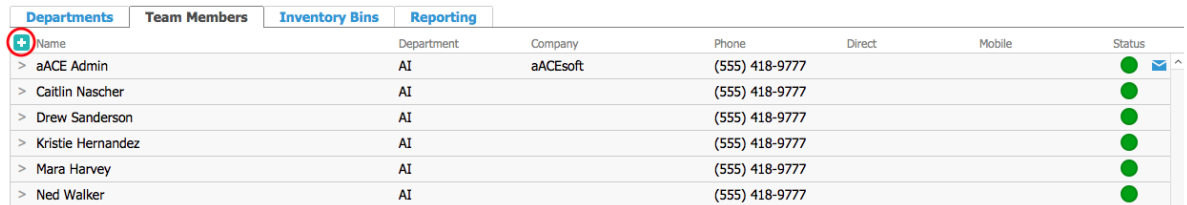

- 5. In the Team Member selector, enter the new team member's information.
- 6. Click **Save**.